## 客户端下载地址:**www.weitdy.com/** 客户端软件**-seetong** 电脑客户端。

目前摄像头默认出厂将不再启用云功能,(PS: 目前消费类产品 WIFI,4G,传统类 Y30 不支持云平台 设置)因使用录像机云不需要单独开启摄像头的云,如单独使用摄像头云功能,需要按照如下方法激 活使用:

电脑下载 seetong 客户端,搜索设备成功添加后,选择设备

## 有线网络和无线 WIFI 需在同一个局域网

单击鼠标右键--远程配置--网络设置--云平台设置--启用

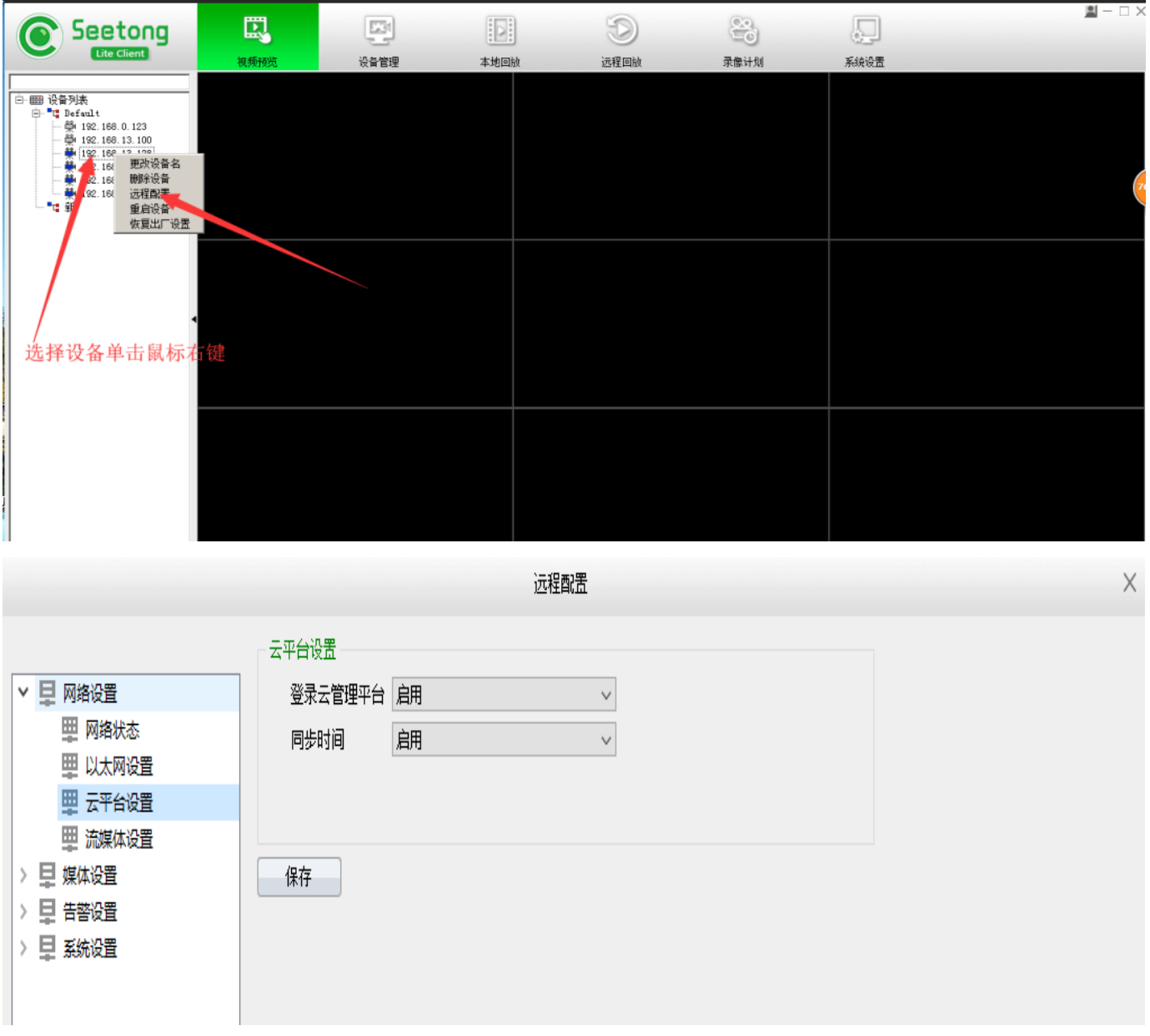

2、禁用全网通功能,开启 DHCP 功能,让设备自动获取,重新搜索添加即可。

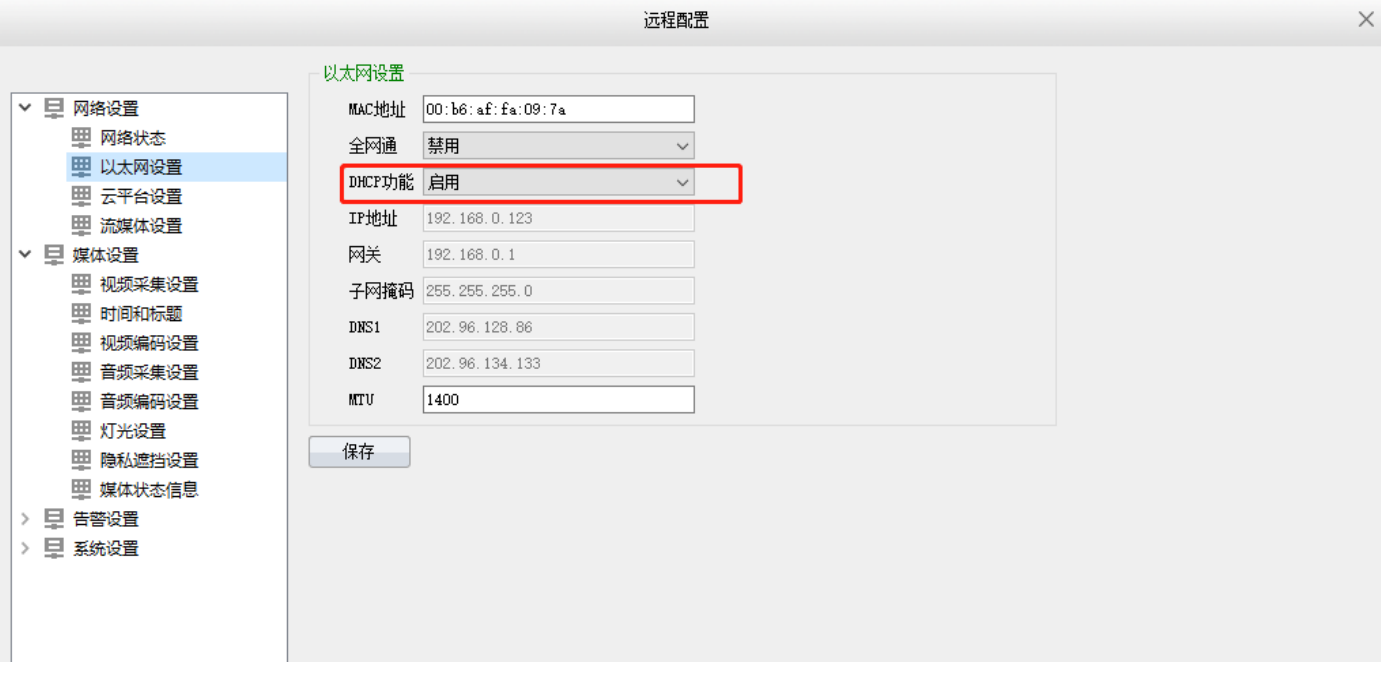

3.手机连接同一个局域网 wifi, 打开 APP 右上角+号, 选有线摄像头机, 快速配置, 搜到摄像头添加

即可。

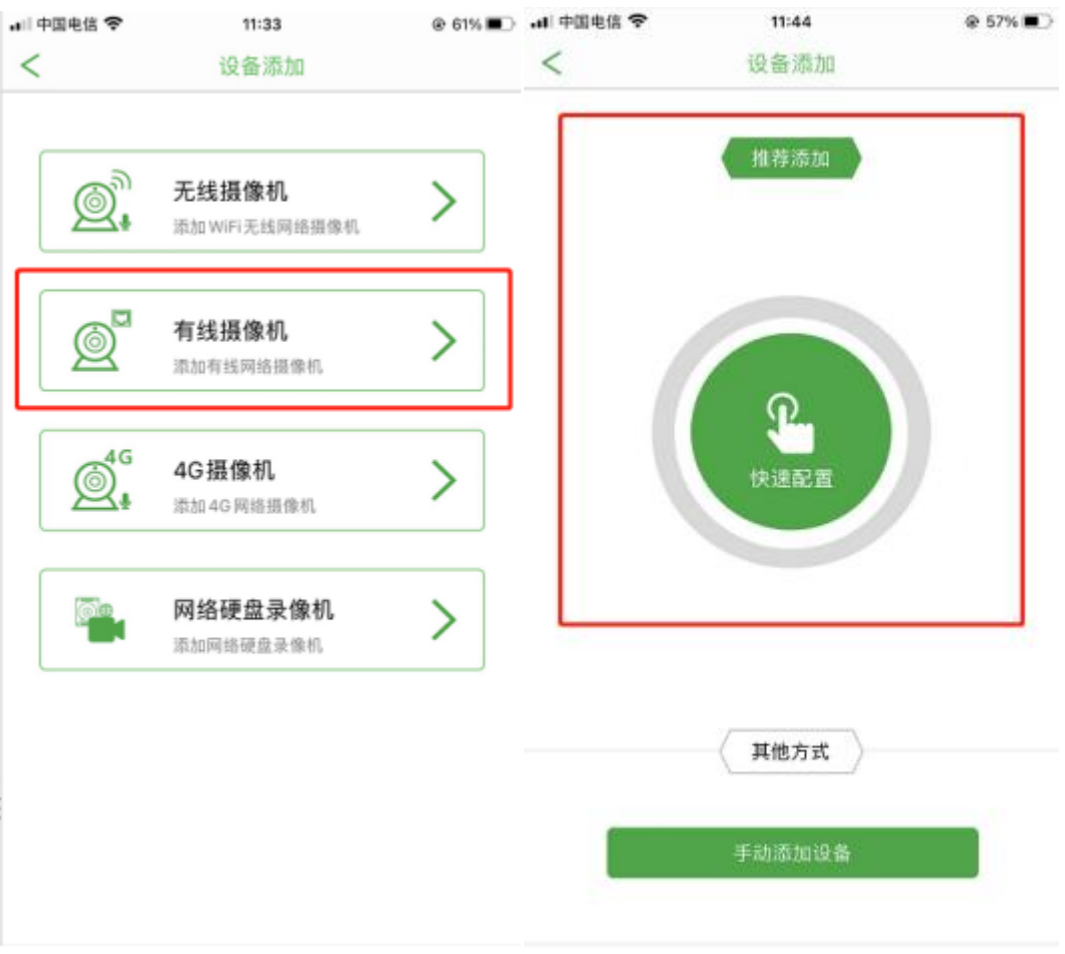